## Aktivierung Stromtanken

Damit Sie als Kunde mit der KomfortKarte tanken können, müssen folgende Voraussetzungen erfüllt sein.

- 1. Bitte melden Sie sich als Nutzer in Ihrem Onlinekonto an
- 2. Wählen Sie die gewünschte KomfortKarte aus, falls Sie mehrere besitzen.

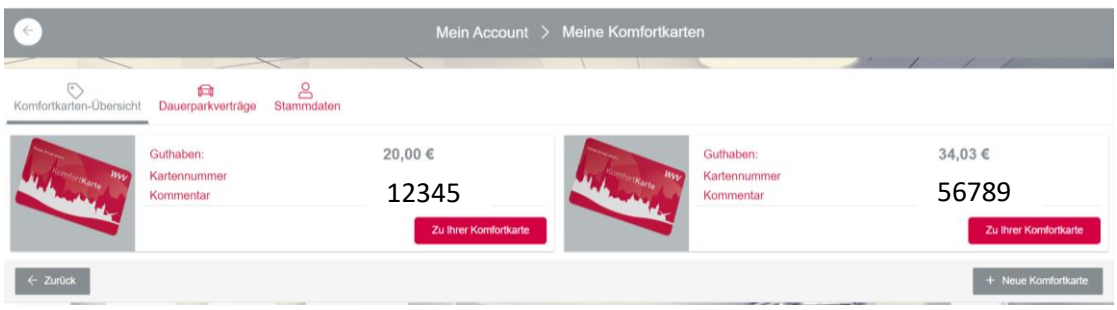

3. Jetzt den Punkt "Einstellungen ändern" auswählen.

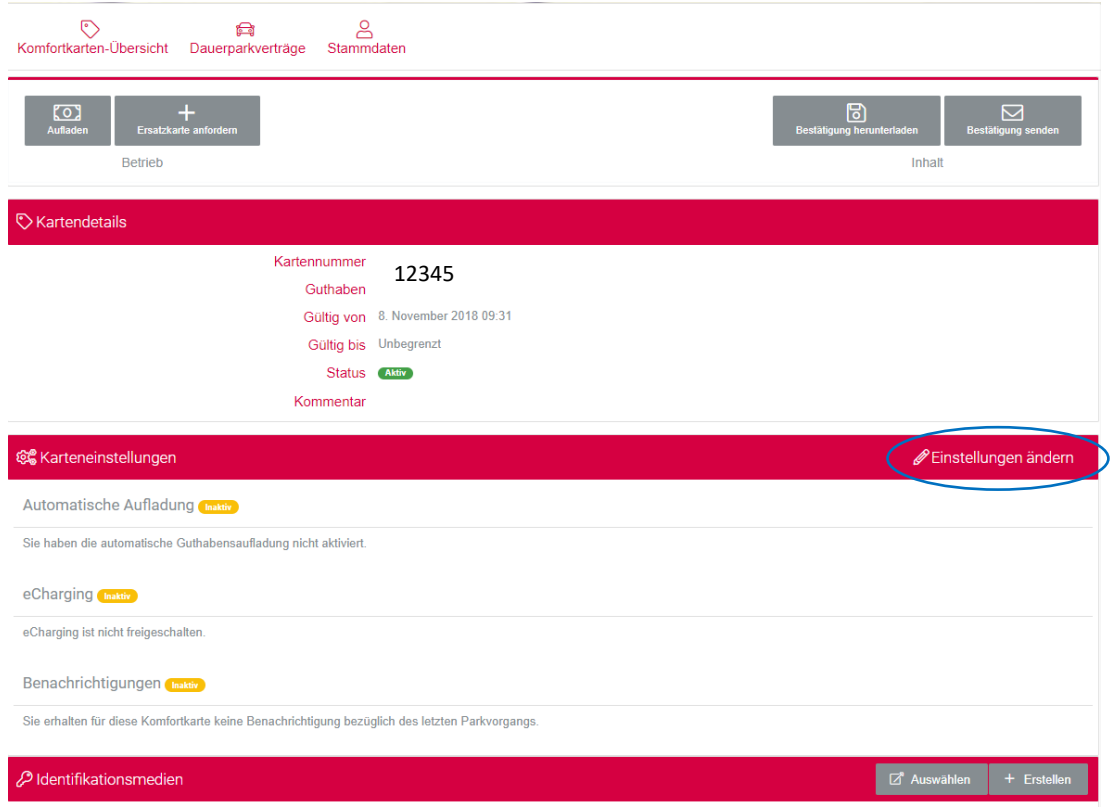

4. Als nächstes muss eine Zahlmethode hinterlegt werden. Dies kann eine Kreditkarte oder eine IBAN-Verbindung sein.

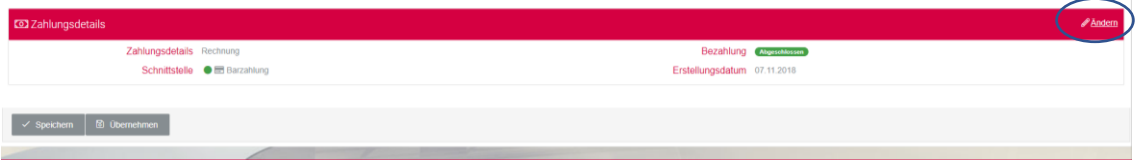

Dazu bei den Zahlungsdetails auf "ändern" gehen.

|               |                              | Zahlung | Zahlung      |                                                                        | <b>S</b><br>Zahking |  |  |  |
|---------------|------------------------------|---------|--------------|------------------------------------------------------------------------|---------------------|--|--|--|
|               |                              |         |              | Bitte überprüfen Sie Ihre Auswahl und geben Sie Ihre Zahlungsweise an: |                     |  |  |  |
| <b>BE ABR</b> | Kreditkartenzahlung (Online) |         | $1$ or see : | Lastschrift (Online)                                                   |                     |  |  |  |
| X Abbrechen   |                              |         |              |                                                                        |                     |  |  |  |

Jetzt kann zwischen den beiden Methoden gewählt werden.

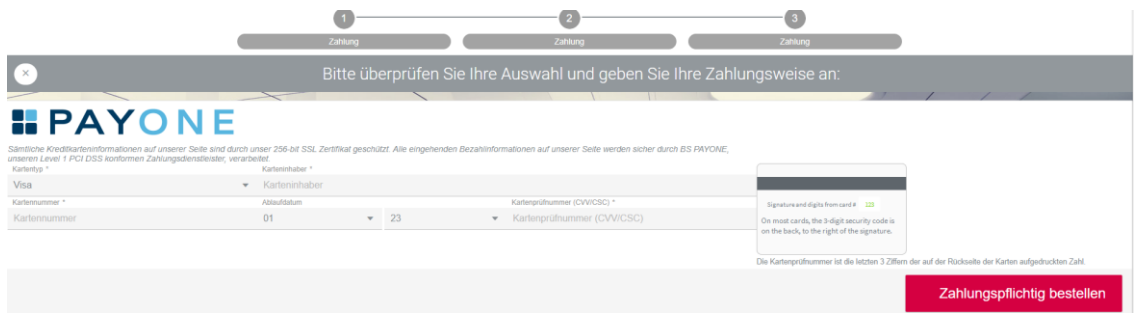

Sobald die Zahlmethode eingetragen und "Zahlungspflichtig bestellt" ist. Folgt der nächste Schritt.

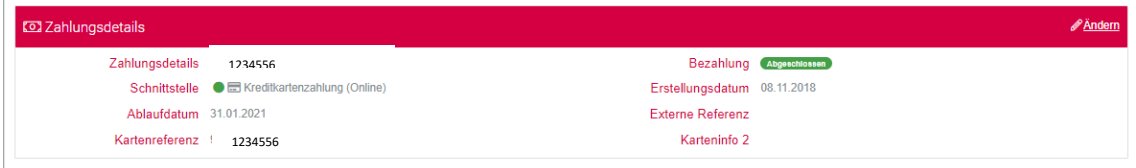

5. Aktivierung der automatischen Aufladung mit individuellen Werten.

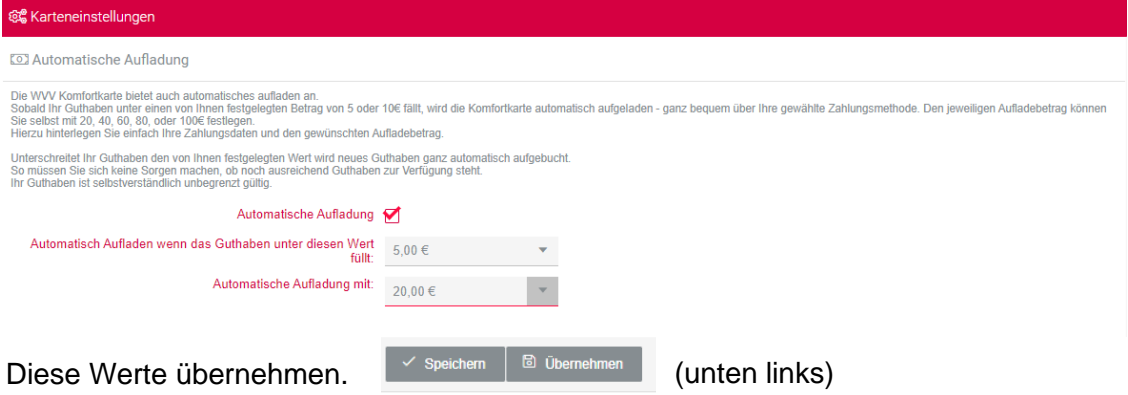

6. Jetzt wird das Stromtanken aktiviert. Zusätzlich kann eine aktive, eigene WVV Energie-Kundennummer eingetragen werden.

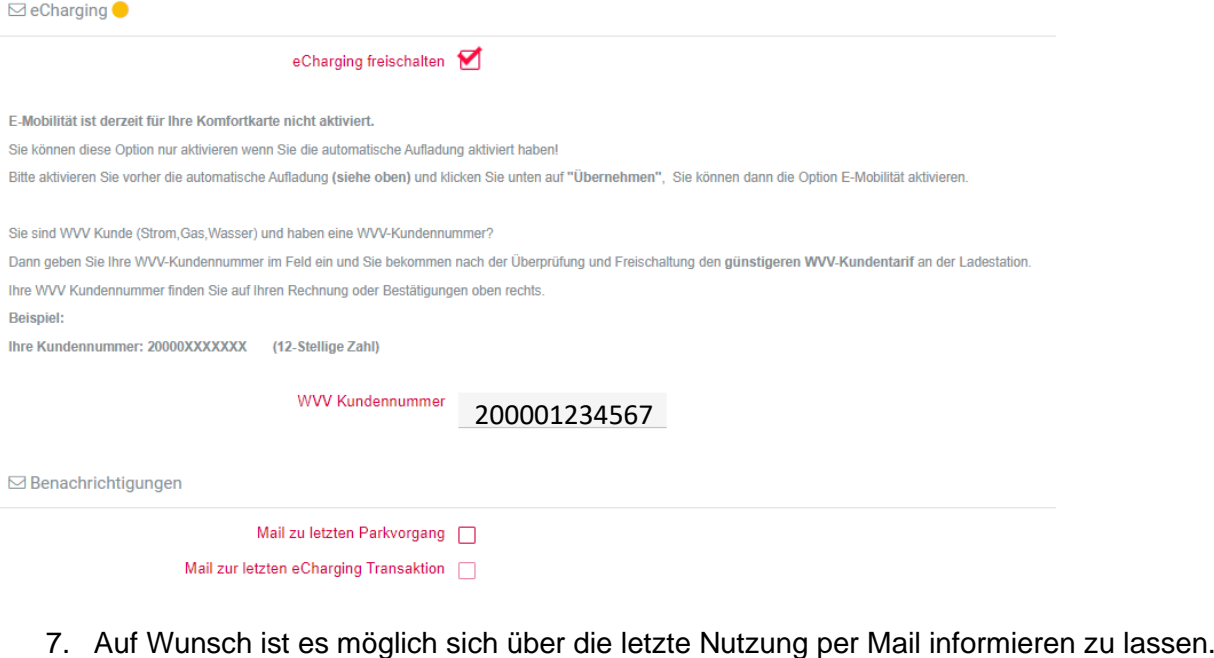

Ab diesem Zeitpunkt ist die Stromtank-Funktion aktiv und kann von Ihnen genutzt werden.

Zum Abschluss alles speichern.  $\sqrt{s}$  speichern  $\sqrt{s}$  Übernehmen (unten links)